**SWsoft, Inc.** 

# **Plesk 8.0 for Linux/UNIX Backup and Restore Utilities**

# **Administrator's Guide**

**Revision 1.1 (31 May 2006)** 

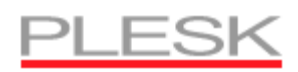

**(c) 1999-2006** 

*ISBN: N/A SWsoft, Inc. 13755 Sunrise Valley Drive Suite 325 Herndon VA 20171 USA Phone: +1 (703) 815 5670 Fax: +1 (703) 815 5675* 

*Copyright © 1999-2006 by SWsoft, Inc. All rights reserved Distribution of this work or derivative of this work in any form is prohibited unless prior written permission is obtained from the copyright holder. Linux is a registered trademark of Linus Torvalds. ASPLinux and the ASPLinux logo are registered trademarks of SWsoft, Inc. RedHat is a registered trademark of Red Hat Software, Inc. Solaris is a registered trademark of Sun Microsystems, Inc. X Window System is a registered trademark of X Consortium, Inc. UNIX is a registered trademark of The Open Group. Intel, Pentium, and Celeron are registered trademarks of Intel Corporation. MS Windows, Windows 2003 Server, Windows XP, Windows 2000, Windows NT, Windows 98, and Windows 95 are registered trademarks of Microsoft Corporation. IBM DB2 is a registered trademark of International Business Machines Corp. SSH and Secure Shell are trademarks of SSH Communications Security, Inc. MegaRAID is a registered trademark of American Megatrends, Inc. PowerEdge is a trademark of Dell Computer Corporation. Request Tracker is a trademark of Best Practical Solutions, LLC All other trademarks and copyrights referred to are the property of their respective owners.* 

# Contents

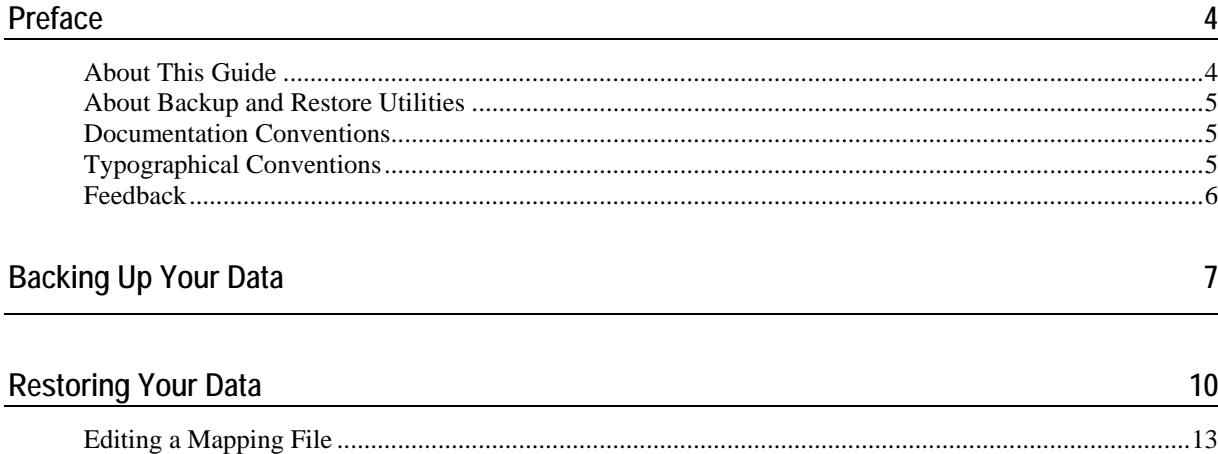

# <span id="page-3-0"></span>**Preface**

#### **In This Chapter**

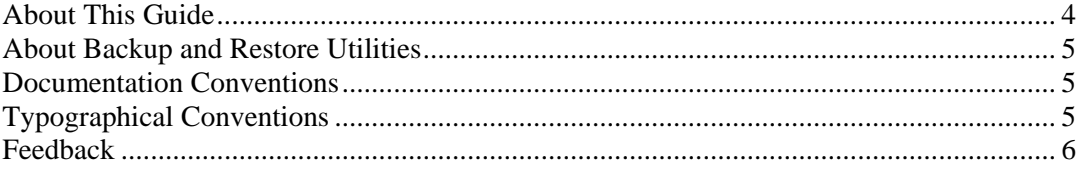

# <span id="page-3-1"></span>**About This Guide**

This guide is intended for administrators of Plesk managed servers, who are going to use the pleskbackup and pleskrestore command line utilities.

### <span id="page-4-1"></span><span id="page-4-0"></span>**About Backup and Restore Utilities**

In addition to the control panel's backup and restore facilities, you can use the pleskbackup and pleskrestore console utilities for backing up and restoring data from the command line.

The utilities are distributed as a part of Plesk software package, but are not installed by default. If you did not install them during installation of Plesk, use the Plesk Auto-installer to install them. During installation, they are placed to the directory /plesk\_installation\_directory/bin.

In order to work with the utilities, you should log in to the server shell as 'root'.

## <span id="page-4-2"></span>**Documentation Conventions**

Before you start using this guide, it is important to understand the documentation conventions used in it.

## <span id="page-4-3"></span>**Typographical Conventions**

The following kinds of formatting in the text identify special information.

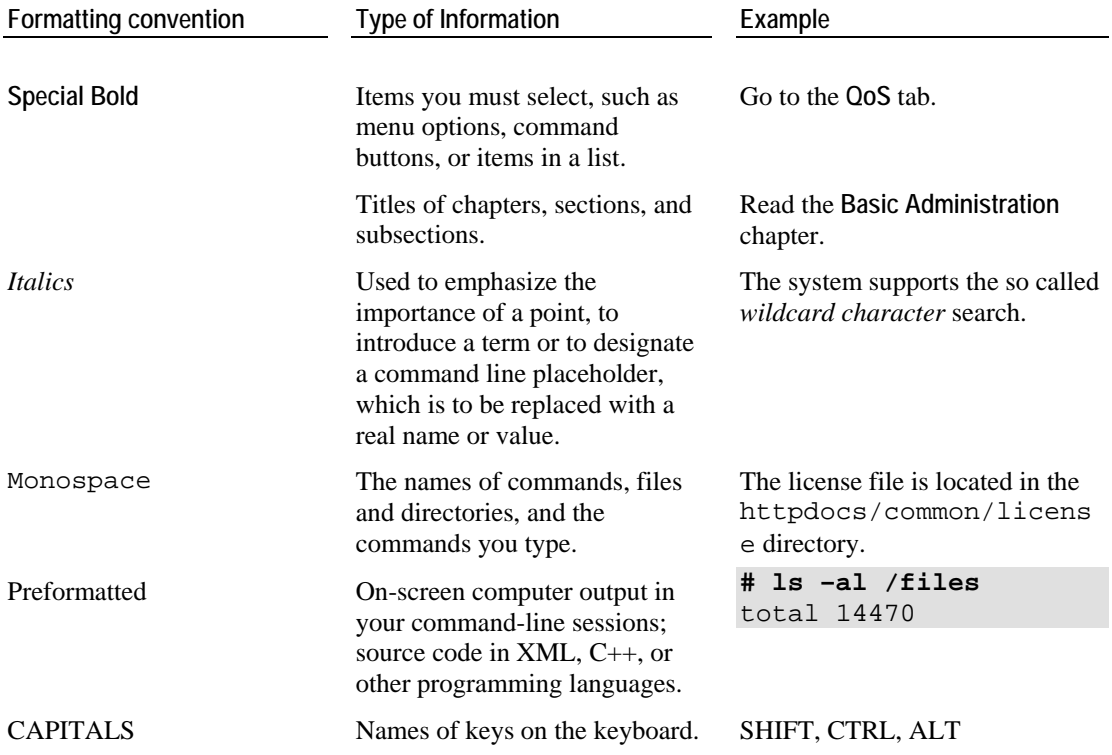

<span id="page-5-0"></span>KEY+KEY Key combinations for which the user must press and hold down one key and then press another.

CTRL+P, ALT+F4

## <span id="page-5-1"></span>**Feedback**

If you spot a typo in this guide, or if you have thought of a way to make this guide better, we would love to hear from you!

If you have a suggestion for improving the documentation (or any other relevant comments), try to be as specific as possible when formulating it. If you have found an error, please include the chapter/section/subsection name and some of the surrounding text so that we could find it easily.

Please submit a report by e-mail to [userdocs@swsoft.com](mailto:userdocs@swsoft.com).

# <span id="page-6-0"></span>**Backing Up Your Data**

To back up all data, including server and control panel configuration, remote database servers, license keys, user accounts, Web sites, databases, and mailboxes with e-mail messages, run the command:

```
/plesk_installation_directory/bin/pleskbackup --all <backup file 
name>
```
To back up all user accounts with all users' sites, run the command:

```
/plesk_installation_directory/bin/pleskbackup --clients <backup 
file name>
```
To back up all sites hosted on server without storing details for each client account, run the command:

```
/plesk_installation_directory/bin/pleskbackup --domains <backup 
file name>
```
To back up selected user accounts with web sites:

**1** Create a text file and list there the control panel login names of the clients whose accounts you wish to back up, one login name per line. For example:

client1

client2

- **2** Save the file.
- **3** Run the command

```
/plesk_installation_directory/bin/pleskbackup --
clients <backup file name> -list <file name>
```
where <file name> is the file listing the objects you wish to backup that you created at the step 1.

To back up selected web sites:

**1** Create a text file and list there the domain names of the sites that you wish to back up, one domain name per line. For example:

domain1.com

domain2.com

- **2** Save the file.
- **3** Run the command

```
/plesk_installation_directory/bin/pleskbackup --
domains <br/>backup file name> -list <file name>
```
where <file name> is the file listing the objects you wish to backup that you created at the step 1.

To back up a specific user account with all user's web sites, run the command:

```
echo 'client's login name' | 
/plesk_installation_directory/bin/pleskbackup --clients <backup 
file name> -list -
```
To back up a specific web site, run the command:

```
echo 'domain name' | 
/plesk_installation_directory/bin/pleskbackup --domains <backup 
file name> -list -
```
**Table 1**. Pleskbackup utility commands and options.

| Command           | <b>Arguments and Syntax</b> |  | Description                                                                                                    |
|-------------------|-----------------------------|--|----------------------------------------------------------------------------------------------------|
| --all             | backup file name            |  | Backs up all data related to your<br>installation of Plesk and saves<br>them into file under the<br>specified name                                                                                                    |
| --clients         | backup file name            |  | Backs up all data related to all<br>or selected client accounts<br>(including web sites) and saves<br>them to file under the specified<br>name. For a selective backup of<br>client accounts, compile a list of<br>client accounts, save it in a file,<br>and then use the --clients option<br>together with the -list <file<br>name&gt; argument.</file<br> |
| --domains         | backup file name            |  | Backs up all data related to<br>hosted domains/web sites and<br>saves them to file under the<br>specified name. For a selective<br>backup of domains/web sites,<br>compile a list of domain names,<br>save it in a file, and then use the<br>--domains option together with<br>the -list <file name=""> argument.</file>                                     |
| --help or -h      |                             |  | displays the available<br>commands and options                                                                                                    |
| Available options |                             |  |                                                                                                    |
| -no-content       |                             |  | Backs up only settings related<br>to control panel, without the<br>content of sites, mailboxes or<br>databases.                                                                                                    |
| -only-mail        |                             |  | Archives only content of<br>mailboxes.                                                                                                    |
| $-list$           | file name                   |  | Specifies the path to file that                                                                                                    |

**Available commands** 

contains a list of objects (client accounts or domain names) that you prepared for a selective backup.

You can use the -list argument with hyphen instead of file name, if you wish the pleskbackup utility to read data from stdin. For example: echo 'domain.com' | pleskbackup --domains <backup file name> list -

-verbose displays backup progress

# <span id="page-9-0"></span>**Restoring Your Data**

To restore data from a backup file:

**1** Generate a file that defines mapping of items (user accounts, sites, etc.) stored in the backup file to the items currently served by your Plesk hosting platform. To do this, run the following command from the command line:

/plesk\_installation\_directory/bin/pleskrestore --create-map <backup file name> -map <map file name>

If you have a multivolume backup, you should specify the first volume as the <backup file name>.

A mapping file will be generated and saved to the specified location. In most cases you will not need to edit this file: you will need to review its contents and specify mapping for items only if you fail to restore data from a backup due to object conflicts (for example, the range of IP addresses listed in the backup file is different from those available on the server), or if you wish to specify individual objects that should be restored.

**Note:** for details on mapping, see the Editing a mapping file section of this guide.

- **2** Restore the data you need.
	- To restore all backed up data, including server and control panel configuration, applications vaults, user accounts, web sites, databases, and mailboxes with e-mail messages, run the following command:

```
/plesk_installation_directory/bin/pleskrestore --restore 
<backup file name> -level all -map <map file name>
```
where <br/>backup file name> is the name of the backup file or—if you have a multivolume backup—the name of the first volume, and  $\langle$ map file name $\rangle$  is the mapping file name.

To restore all user accounts with users' sites, run the command:

/plesk\_installation\_directory/bin/pleskrestore --restore <backup file name> -level clients -map <map file name>

where <br/>backup file name> is the name of the backup file or—if you have a multivolume backup—the name of the first volume, and  $\langle$ map file name> is the mapping file name.

To restore selected user accounts with all their sites, run the command:

```
/plesk_installation_directory/bin/pleskrestore --restore 
<backup file name> -level clients -filter 
list:client_name1,client_name2,client_name3 -map <mapping 
file name>
```
where  $\langle$ backup file name $>$  is the name of the backup file or—if you have a multivolume backup—the name of the first volume, and  $\langle$ mapping file name> is the mapping file name.

To restore a specific user account with all user's web sites, run the command:

/plesk\_installation\_directory/bin/pleskrestore --restore <backup file name> -level clients -filter list:client\_name -map <mapping file name>

where <br/>backup file name> is the name of the backup file or—if you have a multivolume backup—the name of the first volume, and  $\leq$  mapping file name is the mapping file name.

 To restore a specific user account with selected web sites belonging to the user, run the command:

```
/plesk_installation_directory/bin/pleskrestore --restore 
<backup file name> -level clients -filter 
list:client_name1,domain1.com,domain2.com -map <mapping 
file name>
```
where <br/>backup file name> is the name of the backup file or—if you have a multivolume backup—the name of the first volume.

■ To restore a specific web site, run the command:

```
/plesk_installation_directory/bin/pleskrestore --restore 
<backup file name> -level domains -filter list:domain_name 
-map <mapping file name>
```
where <br/>backup file name> is the name of the backup file or—if you have a multivolume backup—the name of the first volume.

```
Note: if you want to restore the data of a site backed up 
  on another server, before doing so, make sure that the 
  respective domain name is set up in Plesk. If it is not, 
  add a new domain name through the control panel (without 
  setting up a hosting account for it), and then run the 
  aforementioned command.
```
**Table 2**. Pleskrestore utility commands and options.

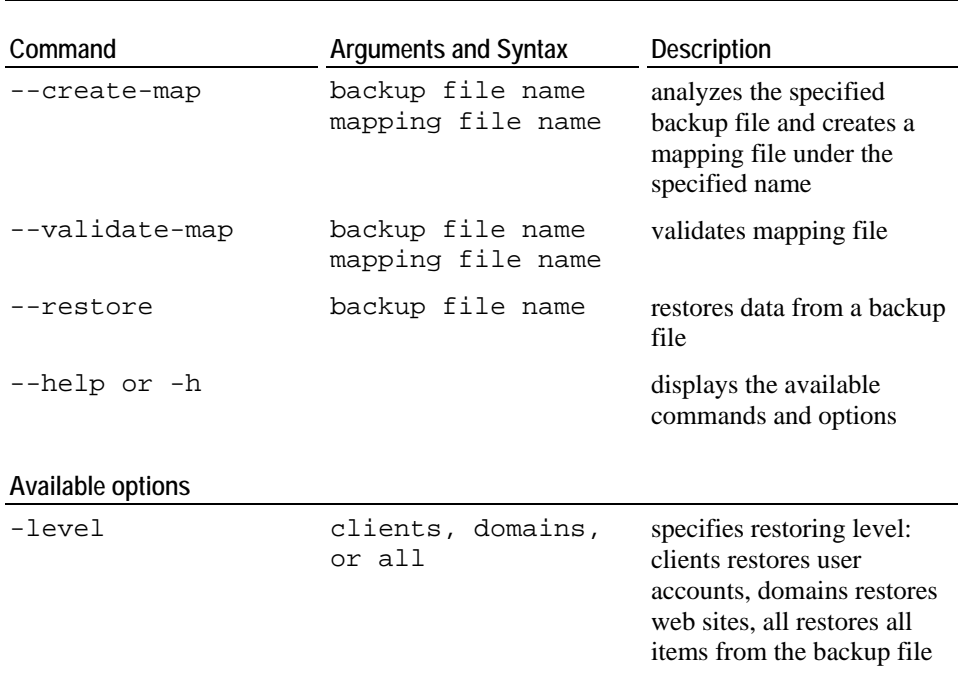

#### **Available commands**

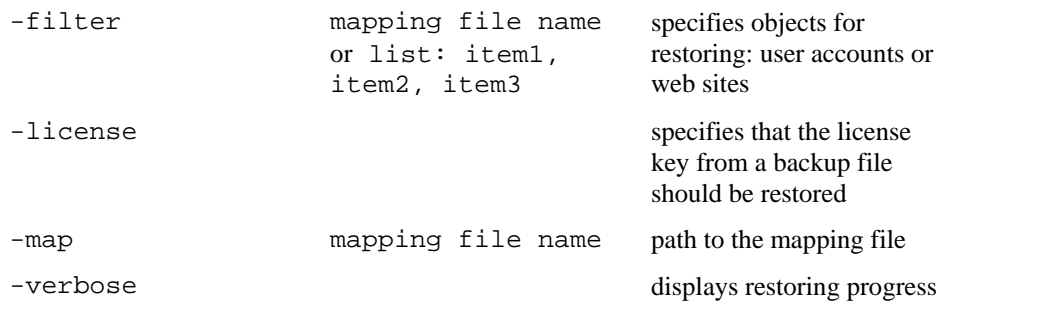

## **In This Chapter**

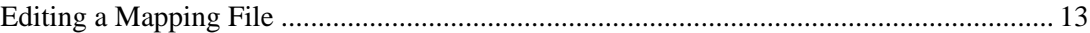

## <span id="page-12-1"></span><span id="page-12-0"></span>**Editing a Mapping File**

A mapping file is a text file comprising several sections. Each section describes entities (business objects) that should be restored and defines mapping rules.

Sections names are enclosed in brackets. Items and options within each line are separated by white spaces or tabulation. All comments in file start with # symbol.

Mapping of IP addresses is specified in the [ipmap] section in the following format:

[ipmap]

10.58.97.31 -> 10.58.97.30 10.58.97.32 -> 10.58.97.35 exclusive 10.58.97.31 shared -> 10.58.97.36 exclusive

Specify the IP addresses that should be mapped (in the left part), place a hyphen and 'greater than' sign (->) and then specify existing IP addresses to map to (in the right part). 'Shared' and 'exclusive' attributes are optional.

Mapping of database servers is specified in the [db-servers] section in the following format:

[db-servers]

type:login:password@hostname:port -> type:login:password@hostname:port

Only MySQL and PostgreSQL databases are currently supported. You should specify database types as follows: mysql, postgresql. If you do not specify a database server in the right part after the -> symbols, the utility will consider that the database server should be mapped to itself. If the specified database server is missing, it will be created. If you wish to assign a database server as default for serving customers' databases, specify the ':default' argument to the right of the port number.

Example:

```
[db-servers] 
mysql:admin:setup@10.58.97.31:8306:default 
mysql:admin:setup@10.58.97.32:8306 -> 
mysql:admin:setup@10.58.97.31:8306
```
Mapping of client accounts is specified as follows: a separate section is created for each client account. To specify mapping preferences for a client account:

- **1** Type the user's control panel login name in brackets, for example: [client1]
- **2** Specify IP addresses that should be allocated to the client, for example: [client1]

10.58.97.31 10.58.97.32->10.58.97.33

**3** Specify the list of domains (Web sites) belonging to this client that should be restored. You can specify mapping of IP addresses and database servers for each domain:

```
[client1] 
10.1.36.100 
10.1.36.101 ->10.1.36.200 
domain name1.com 10.1.36.100 -> 10.1.36.200
localhost:8306 -> 10.1.36.200:8306 
domain_name2.com
```
In this case, the database server is specified in a short hostname:port format. You should be sure that the specified database server exists on your server, or is specified in the global [dbservers] section, in the left part of a mapping entry. Note that domain\_name2.com from the above example will be restored and hosted on the first IP address found in this client's pool, for example, 10.1.36.100.